# How to Build Model Structure

- Packages in the Browser window -

Takeshi Kouno

Sparx Systems Japan

#### Who am I

#### Takeshi Kouno

- CEO and Founder of Sparx Systems Japan (2003-)
  - Number of Enterprise Architect users in Japan:
    - 71 in 2003
    - 60,000+ in 2021
- My first Enterprise Architect was version 3.0
- I joined the Global Summit Teams 'Sparx Systems Japan' Group. If you have any questions, please post them to the Group.

# Summary of this Presentation

We usually create and use many Packages in the Browser Window, but efficiency depends on how to build the structure.

I would like to share basic information about the Browser and some key

ideas to build the structure.

In older version of Enterprise Architect, the Browser was called 'Project Browser'.

■ Model

References

Use Cases
Parametrics
Analysis
Architecture
Design
Verification

├ Transition├ Operational├ Support

Context
Requirements

Management

# Why Structure is important?

#### Structure in the Browser is important because of:

- 1. Efficient modelling easy to find what we want
- 2. Framework of Process and Product specify how and what we need to do
- Integrity and Consistency able to confirm/assure that all necessary information are included

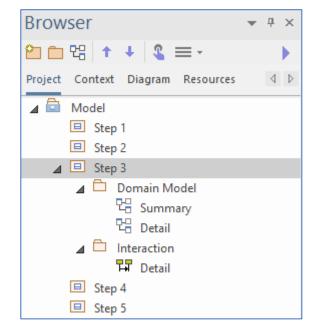

# Items in the Browser, 'Project' Tab

- Root Node (named 'Model')
- Package
- Diagram
- Element
  - Connectors are not shown in the Browser
  - Some types of elements (e.g. Notes, Hyperlinks) on the version 15.2
- Feature (Attribute, Operation and Reception)

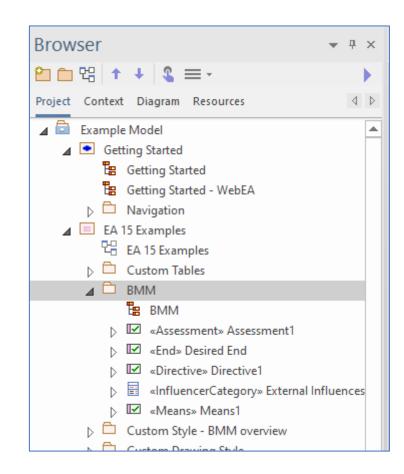

# Root node, View and Package

#### We have 3 kind of folders in the Browser:

- Root Node ('Model'): top level folders
- View: child folders under Root Node
- Package: all other folders
- Root node cannot have diagrams and elements
- Two or more Root nodes can be added
- View can have a special Icon, shown in the Browser
- Why there are Views? just historical reason

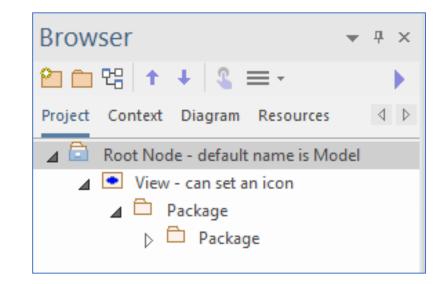

# Modify Structure

#### Basically we can move items in the Browser by drag and drop

- We can NOT move diagrams and elements under a Root node
- Now we can move Views under Packages (On older versions, we couldn't)
- We can NOT copy existing structure by drag and drop
  - You can call this procedure by the context menu
  - Ctrl+SHIFT+C and Ctrl+V combination is the easiest to copy
- We can NOT change order by drag and drop
  - Toolbar buttons in the Browser
  - Ctrl+Up/Down arrow is the easiest to change

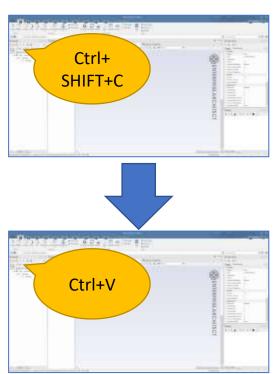

## Useful Operations and Tips in the Browser

#### Drag from the Browser to a Diagram

- Copy features (attributes, operations and receptions) drag it onto a target in a diagram
- Create a Sequence message drag an operation onto a Sequence diagram
- Create a Realization drag a Requirement onto a element in a diagram
- Create an ActivityPartition drag a SysML Block onto a SysML Activity diagram
- and much more...

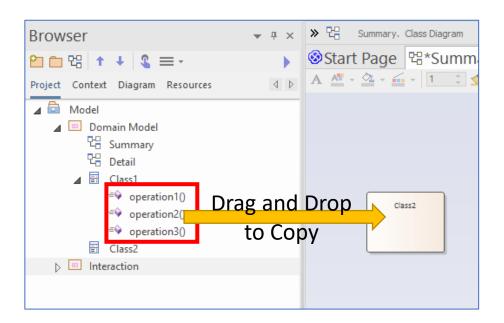

# Useful Operations and Tips in the Browser

- Useful shortcuts
  - (Ctrl+SHIFT+C and Ctrl+V, Ctrl+Up/Down arrow see previous page)
  - F2 key change name
  - Ctrl+Delete keys delete from model (i.e. from all diagrams)
- Drag an element from the Toolbox onto the Browser (a Package or an Element) - create a new element

#### Useful Features in the Browser

• Find Context Item button in the Toolbar 🕓

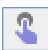

Favourite Packages from the Toolbar button

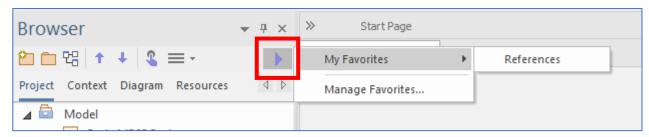

 Context tab - show items only in the target Package

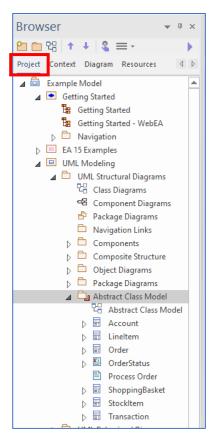

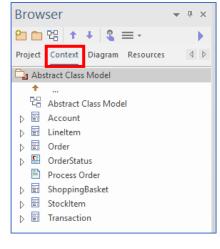

#### How to Build Structure for the First EA Users

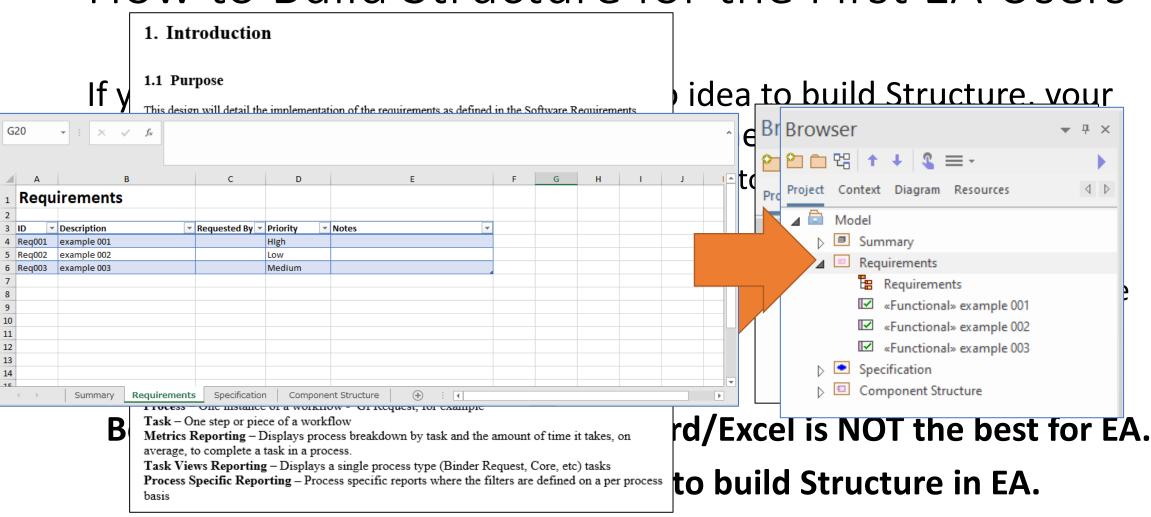

#### How to Build Structure for the First EA Users

 Some profiles (modelling languages) offer Patterns which are blank packages structure

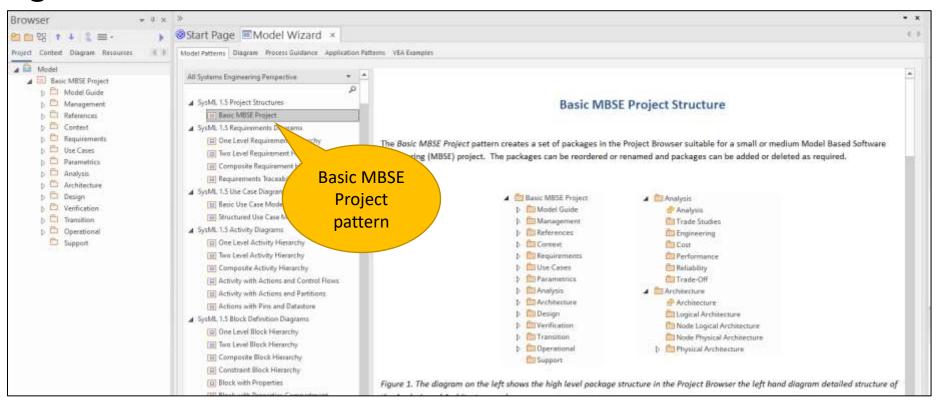

#### How to Build Structure for the First EA Users

- Packages are target of many EA features, so it is a good idea to consider which EA features you use
  - source code generation, document generation, relationship matrix, specification manager, ...

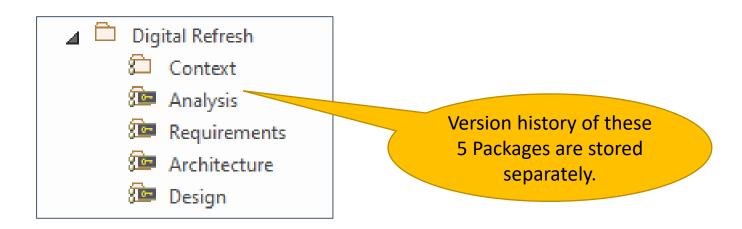

## Tips to Build better Structure

• Specify order in Packages rule to find items/missing items Example:

• About Sequence diagrams in a Package, normal case is the first, then

alternative cases are next, sorted by possibility of each case

• Specify each Package Structure and Package naming rules

Examples:

First level Packages (i.e. Views) are Components

 Each first level Package has three child Package 'Structural' and 'Behavioural'

- 'Structural' package has Class diagrams ('Summary' and 'Detail')
- 'Behavioural' package has Sequence diagrams

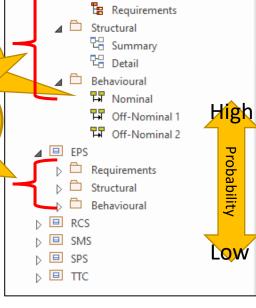

Requirements

Model

■ AOCS

Same Package

structure, Same

Diagram type and

name in each

Package

## Tips to Build better Structure

- It is difficult to find best structure when you use EA initially
  - Because contents are not fixed yet, i.e. you cannot fix what kind of diagrams and elements are necessary to describe (visualise) your target
  - In the first use of EA, create Packages as you feel, then re-structure Packages (and add/remove Packages) to be better
  - You can find structure after three (3) project, then create your own Pattern

# Thank you!

I hope this session could help your better Enterprise Architect life.

- I will share this slide soon at the Sparx Systems Japan Teams channel
- Please drop a post in the Teams channel or email to tkouno@sparxsystems.jp if you have any questions, comments, ideas.